# **PERHITUNGAN VOLUME GALIAN DAN TIMBUNAN PADA REHABILITASI DAERAH IRIGASI TAMBAK DIPASENA KAB. TULANG BAWANG**

**(Tugas Akhir)**

**Oleh**

**SEPTIA DWI LESTARI** 

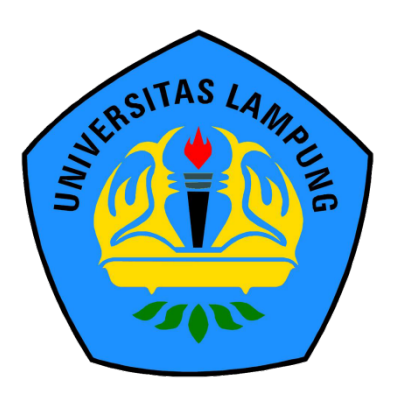

**FAKULTAS TEKNIK UNIVERSITAS LAMPUNG BANDAR LAMPUNG 2022**

# **PERHITUNGAN VOLUME GALIAN DAN TIMBUNAN PADA REHABILITASI DAERAH IRIGASI TAMBAK DIPASENA KAB. TULANG BAWANG**

**Oleh**

**SEPTIA DWI LESTARI**

**Tugas Akhir**

**Sebagai Salah Satu Syarat untuk Mencapai Gelar AHLI MADYA (A.Md) TEKNIK**

**Pada**

**Program studi D3 Teknik Survey dan pemetaan Jurusan Teknik Geodesi dan Geomatika Fakultas Teknik Universitas Lampung**

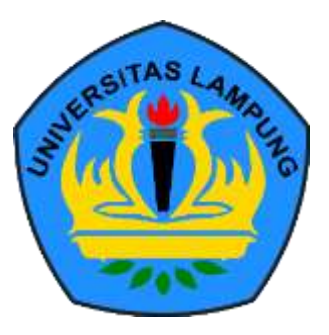

**FAKULTAS TEKNIK UNIVERSITAS LAMPUNG BANDAR LAMPUNG 2022**

## **ABSTRACT**

## **CALCULATION OF EXCHANGE AND POCKET VOLUME ON REHABILITATION OF TAMBAK IRRIGATION AREA DIPASENA KAB. TULANG BAWANG**

#### **By**

#### **SEPTIA DWI LESTARI**

The Dipasena pond irrigation area located in East Rawajitu District, Tulang Bawang Regency is a source of irrigation water to irrigate the existing ponds in the area, with a total of eight villages and two blocks of ponds from each village. As time goes by, the need for water for ponds is decreasing due to water discharge that can no longer meet agricultural needs, as well as canals and irrigation buildings that have been damaged so that the function of water needs for agriculture has decreased. In this final project, the volume of excavation and stockpile of tertiary canals in the irrigation area of Dipasena ponds is calculated using the 2 cross section method, namely the volume calculation by calculating the distance of each piece multiplied by the average area of the cut area. The result of this Final Project is a calculation of the volume of excavation and embankment (Cut and Fill) which consists of 4 tertiary channels with a distance of  $\pm$  100 m from each stake and the total volume of excavation is 34276.58 m<sup>3</sup>, the volume of embankment is 27922.68 m.

Keywords: Rehabilitation, Planning, Volume of excavation and stockpile.

#### **ABSTRAK**

# **PERHITUNGAN VOLUME GALIAN DAN TIMBUNAN PADA REHABILITASI DAERAH IRIGASI TAMBAK DIPASENA KAB. TULANG BAWANG**

#### **Oleh**

#### **SEPTIA DWI LESTARI**

Daerah irigasi tambak Dipasena yang terletak di Kecamatan Rawajitu Timur, Kabupaten Tulang bawang merupakan sumber air irigasi untuk mengairi tambak yang ada di daerah tersebut, dengan total delapan Desa dan masing-masing dua blok petakpetak tambak dari tiap Desanya. Seiring berjalannya waktu kebutuhan air untuk tambak semakin berkurang karena adanya debit air yang tidak lagi bisa memenuhi kebutuhan pertanian, Serta saluran dan bangunana-bangunan irigasi yang sudah mengalami kerusakan sehingga mengalami penurunan fungsi kebutuhan air untuk pertanian.

Dalam kegiatan tugas akhir ini dilakukan perhitungan volume galian dan timbunan saluran tersier daerah irigasi tambak Dipasena dengan menggunakan metode 2 penampang (*cross section*) yaitu perhitungan volume dengan menghitung jarak tiap potongan dikali dengan rata-rata luasan area hasil potongan.

Hasil dari Tugas Akhir ini berupa hitungan volume galian dan timbunan (Cut and Fill) yang berjumlah 4 jalur saluran tersier dengan jarak  $\pm$  100 m dari tiap patok dan jumlah volume galian 34276.58 m<sup>3</sup>, volume timbunan 27922.68 m<sup>3</sup>.

Kata kunci : Rehabilitasi, Perencanaan, Volume Galian dan Timbunan.

**Judul Tugas Akhir** 

## PERHITUNGAN VOLUME GALIAN DAN TIMBUNAN PADA REHABILITASI DAERAH **IRIGASI TAMBAK DIPASENA KAB. TULANG BAWANG**

Nama Mahsiswa Nomor Pokok Mahasiwa Program Studi Fakultas

: SEPTIA DWI LESTARI : 1705061002 : D3 Teknik Survey dan Pemetaan

**MENYETUJUI** 

: Teknik

1. Komisi Pembimbing

Pembimbing I

Termellelle

**Romi Fadly, ST., M. Eng.**<br>NIP. 19770824 200812 1 001

Ir. Fauzan Murdapa, M.T., IPM.

**Pembimbing II** 

NIP. 19641012 199203 1 002

#### **MENGETAHUI**

Ketua Program Studi D3 Teknik Survey dan Pemetaan

Tuy

Ir. Fauzan-Murdapa, M.T., IPM. NIP. 19641012 199203 1 002

1. Tim Penguji

Ketua

: Romi Fadly, ST., M. Eng.

**MENGESAHKAN** 

Funne

Sekretaris

: Ir. Fauzan Murdapa, M.T., IPM

Penguji

Pembimbing: Eko Rahmadi, S.T.,M.T.

eknik *Uf*liversitas Lampung 7. Ir. Helmy Fitriawan, S.T., M.Sc., J.<br>750928200112 1 002

Tanggal Lulus Ujian: 03 Juni 2022

## **SURAT PERNYATAAN**

 $\sim$   $-1$ 

Saya yang bertanda tangan dibawah ini

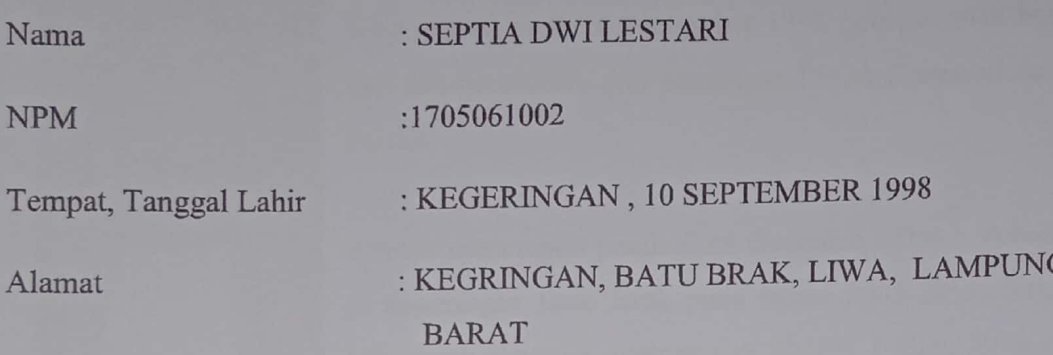

Dengan ini menyatakan bahwa dalam tugas akhir yang berjudul "PERHITUNGAN VOLUME GALIAN DAN TIMBUNAN PADA REHABILITASI DAERAH IRIGASI TAMBAK DIPASENA KAB. TULANG BAWANG " Adalah benar hasil karya penulis berdasarkan karya penelitian yang dilakukan pada Bulan November 2021. Tugas akhir ini bukan hasil menjiplak atau hasil karya orang lain.

Demikian surat pernyataan ini saya buat dengan sebenar-benarnya. Atas perhatian Bapak/ibu Saya ucapkan Terima Kasih.

> Bandar Lampung, 15 Mei 2022 Yang Membuat Pernyataan

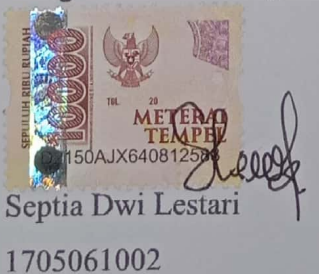

### **RIWAYAT HIDUP**

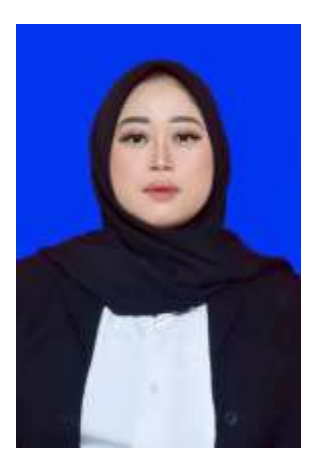

Penulis bernama Septia Dwi Lestari dilahirkan di Pekon Kegeringan, pada 10 September 1998 Sebagai anak bungsu dari dua bersaudara dari pasanagan Bapak Barmawi dan Ibu Faizah.

Penulis menempuh pendidikan disekolah SDN 1 Tebaliokh di kegeringan Batu Brak pada tahun 2005-2011. Sekolah Menengah Pertama ditempuh di SMPN 1 Batu Brak pada

tahun 2011-2014, dan selanjutnya menempuh Sekolah Menengah Kejuruan di SMKN1 Liwa pada tahun 2014-2017.

Pada tahun 2017, penulis terdaptar sebagai mahasiswa Jurusan Teknik Geodesi Geomatika, program studi D3 Teknik Survey dan Pemetaan, Fakultas Teknik, Universitas Lampung.

Selama menjadi Mahasiswa, Penulis aktif dalam organisasi HIMAGES (Himpunan Mahasiswa Teknik Geodesi) Universitas Lampung sebagai anggota Dapartemen Kerohanian. Dan penulis melakukan Kerja Praktek di PT. VITRAHA COSINDOTAMA yang berlokasi di jalan katalina II No. 6 kota Bandung, yang bergerak dibidang Jasa Konsultasi Teknik dan Manajemen (*Engineering Consultant and Management*).

## **MOTO**

"Waktu itu ibarat pedang. Jika kamu tidak memanfaatkannya dengan baik, maka ia akan memanfaatkanmu". (HR. Muslim)

"Maka apabila kamu telah selesai (dari suatu urusan), kerjakanlah dengan sungguhsungguh (urusan) yang lain." (QS. Al Insyirah :7)

"Allah menghendaki kemudahan bagimu, dia tidak menghendaki kesulitan bagimu." (Surat Al Baqarah Ayat 185)

> "Tidak ada yang mudah, tapi tidak ada yang tidak mungkin" (Napoleon Bonaparte)

"Semua impian kita bisa terwujud jika kita memiliki keberanian untuk mengejarnya." (Walt Disney.)

# **PERSEMBAHAN**

ِم هللاِ ال َّر ْح َم ِن ال َّر ِحْيِم ِ ْســــــــــــــــــ ب

Dengan segala kerendahan hati dan rasa syukur, saya persembahkan karya kecil ini untuk :

Allah SWT yang Maha Pengasih lagi Maha Penyayang, karena berkat rahmat dan ridho-Nya saya sebagai penulis mendapatkan kekuatan dan kesempatan untuk menyelesaikan tugas akhir.

Bapak dan Ibu yang selalu mendoakan dan mendukung untuk keberhasilan dan kelancaran hidup, serta kasih sayang yang tiada putusnya.

Teman-teman Angkatan 2017 atas perjuangan dan kebersamaannya selama ini yang tidak akan terlupakan.

> Almamater tercinta. Universitas Lampung.

#### **SANWACANA**

Puji syukur kehadirat Allah Yang Maha Esa karena berkat rahmat dan hidayah-Nya penulis dapat menyelesaikan Tugas Akhir yang berjudul "**PERHITUNGAN VOLUME GALIAN DAN TIMBUNAN PADA REHABILITASI DAERAH IRIGASI TAMBAK DIPASENA KAB. TULANG BAWANG** " Yang merupakan salah satu syarat untuk memperoleh gelar Ahli Madya Teknik Survey dan Pemetaan pada jurusan Teknik Geodesi Geomatika di Universitas Lampung.

Penulis menyadari masih banyak kekurangan dalam menyelesaikan tugas akhir ini karena keterbatasan miliki, penulis banyak memperoleh bantuan baik dalam bentuk tenaga maupun pikiran. Maka dalam kesempatan ini penulis mengucapkan terimakasih kepada semua pihak-pihak yang telah banyak membantu penulis dalam menyelesaikan laporan ini terutama kepada :

- 1. Dr. ENG. Ir. Helmy Fitriawan, S.T,. M.Sc.Selaku Dekan Fakultas Teknik Universitas Lampung.
- 2. Bapak Ir. Fauzan Murdapa M.T.,IPM. Selaku Ketua Jurusan Teknik Geodesi Geomatika dan Program Studi D3 Teknik Survey Dan Pemetaan, Fakultas Teknik, Universitas Lampung. Dan Selaku dosen pembimbing II yang telah meluangkan waktu, tenaga, dan pikiran untuk membimbing, memberikan motivasi dan mengarahkan penulis.
- 3. Bapak Romi Fadly, ST., M.eng., selaku dosen pembimbing I yang telah meluangkan waktu, tenaga, dan pikiran untuk membimbing, memberikan motivasi dan mengarahkan penulis.
- 4. Bapak Eko Rahmadi,.S.T., M.T Selaku Dosen penguji tugas akhir saya, Terima kasih atas saran-saran yang diberikan kepada penulis sehingga tugas akhir ini menjadi baik.
- 5. Ayah Barmawi dan Ibu Faizah selaku orang tua tercinta yang selalu memberikan doa, dukungan, kepercayaan serta kasih sayang kepada penulis. Terima kasih untuk segala pengorbanan yang tak terhingga dan selalu memberikan yang terbaik umtuk anak-anakmu. Semoga anakmu ini bisa menjadi kebanggaan untuk kalian.
- 6. Agustion selaku saudara kandung penulis, yang selalu memberikan doa, motivasi dan semangat kepada penulis untuk menyelesaikan Tugas Akhir ini. Terima kasih atas segala dukungan yang diberikan dan semoga kita bisa menjadi kebanggaan orang tua kita.
- 7. Rycko Tejja Baskara yang merupakan penyemangat, memberikan doa, dan memberikan banyak motivasi.
- 8. Siti Habibah Aulia, Vera Chrismonika, Nanda setyorini, Fitri Indriyani, Dena Monica Amelia, Rizky Susilowati, Arhamsyah Hasbi, Leo Ibni Adam, Kevin Adam Leonardo, Arif Rahmadi, Teman-teman seperjuangan Survey dan Pemetaan 2017 yang telah memberikan semangat dan motivasi dan materi dalam menyelesaikan tugas akhir ini.
- 9. Semua pihak yang telah membantuku dalam bentuk apapun yang mungkin tidak bisa disebutkan satu persatu, terimakasih.
- 10. Terahir, Kepada diriku sendiri "Septia Dwi Lestari" Terima kasih telah menjadi kuat dalam segala kondisi terutama dalam melawan kemalasan selama mengerjakan tugas akhir ini.

Semoga semua bantuan, semangat dan kebaikan yang diberikan mendapatkan balasan yang setimpal dari Tuhan YME. Mohon maaf apabila ada kesalahan dalam penulisan maupun perkataan dalam Tugas Akhir ini , Akhir kata, penulis ucapkan Terima kasih sedalam-dalamnya.

Bandar Lampung, 15 Mei 2022 Penulis

**Septia Dwi Lestari NPM 1705061002**

# **DAFTAR ISI**

<span id="page-12-0"></span>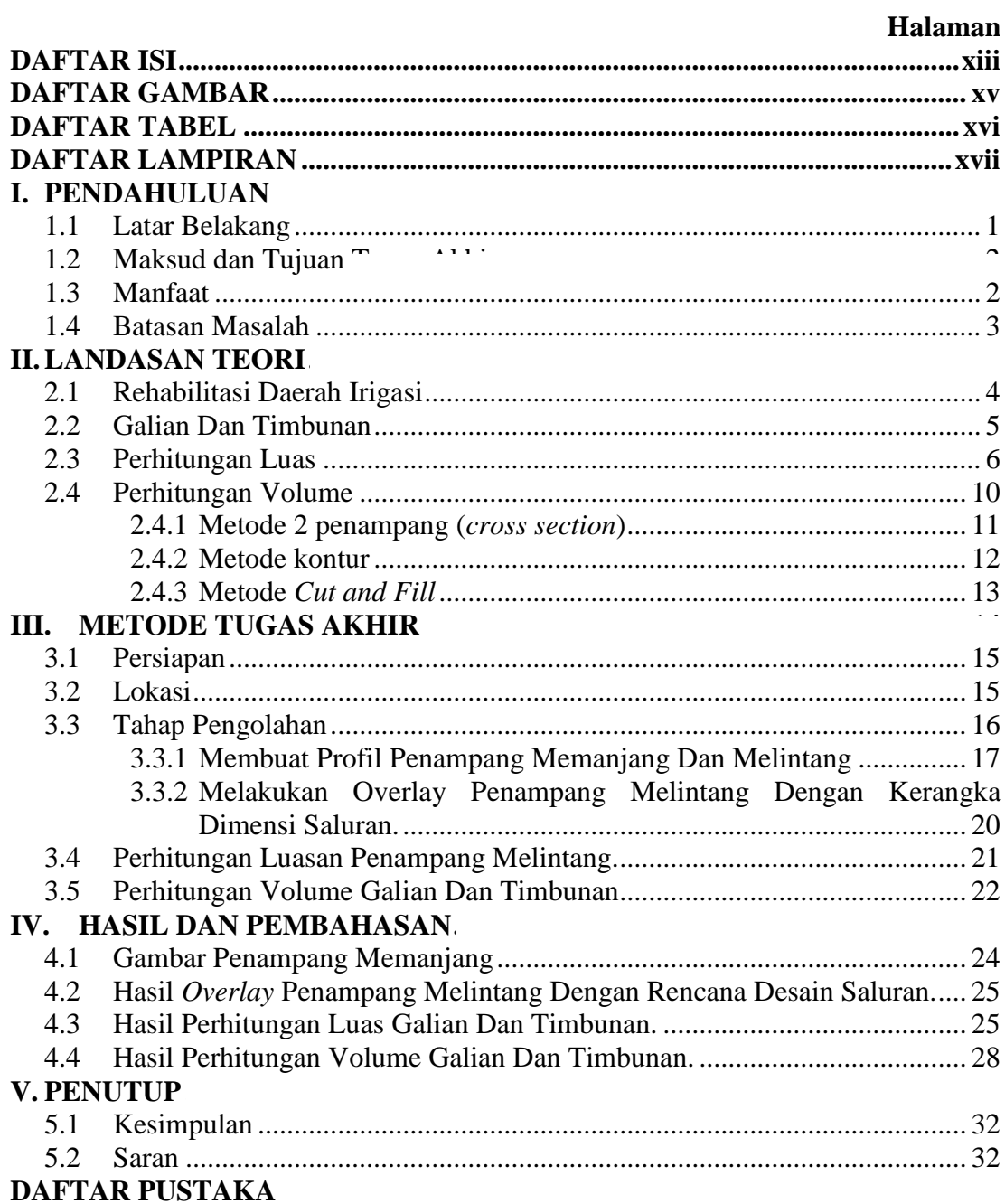

# **DAFTAR GAMBAR**

<span id="page-13-0"></span>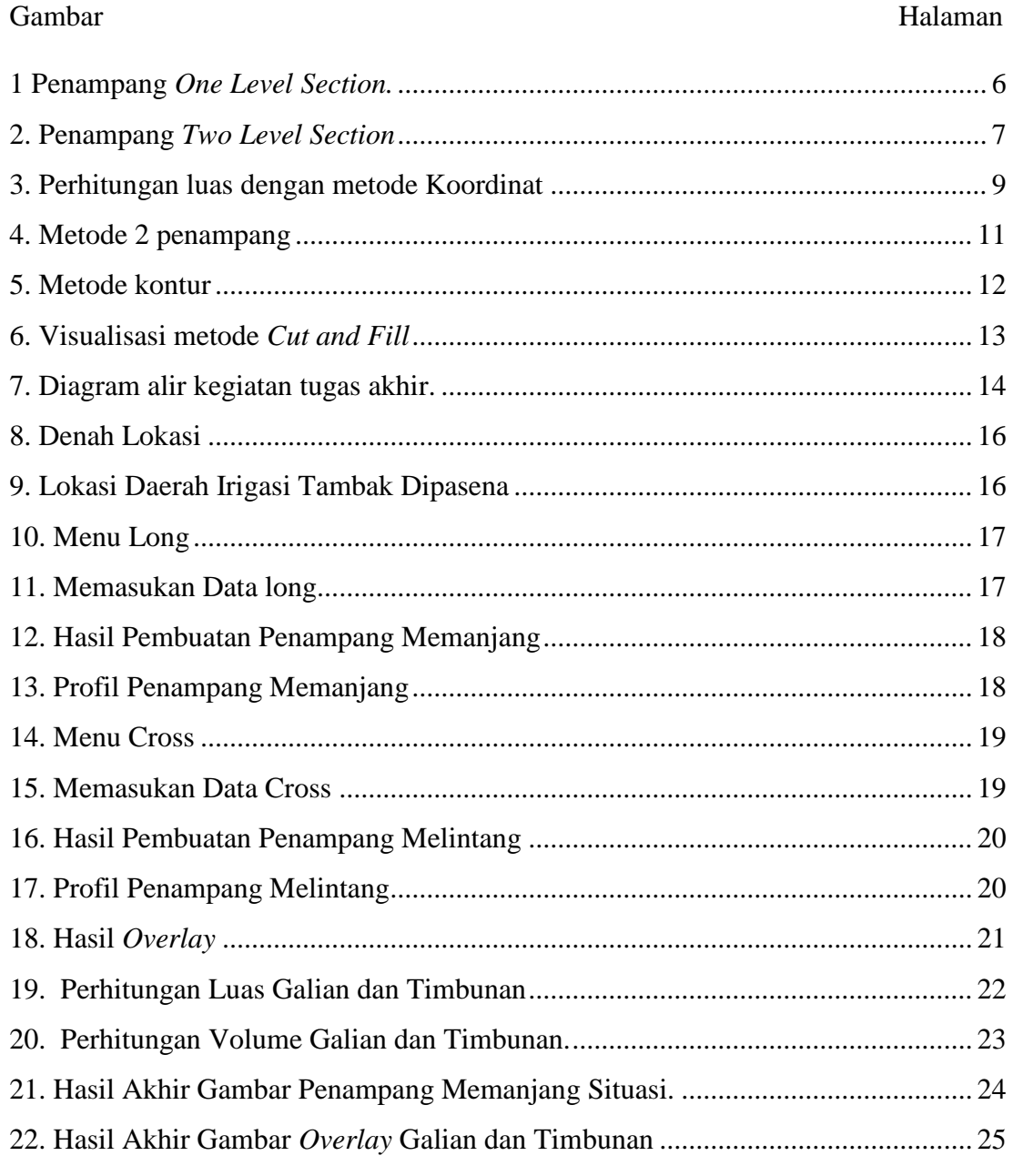

# **DAFTAR TABEL**

<span id="page-14-0"></span>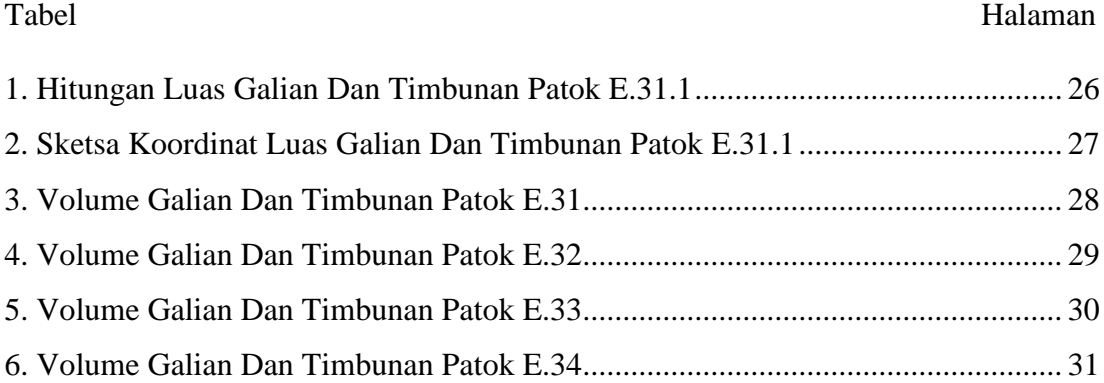

# **DAFTAR LAMPIRAN**

- <span id="page-15-0"></span>1. Dokumentasi Kegiatan Tugas Akhir.
- 2. Gambar Penampang Memanjang
- 3. Gambar *Overlay* Profil Penampang Melintang Dengan Rencana Desain Saluran.
- 4. Data Hitungan Luas Galian Dan Timbunan Saluran Tersier E.31 Sampai E.34.

## **I. PENDAHULUAN**

#### <span id="page-16-1"></span><span id="page-16-0"></span>**1.1 Latar Belakang**

Daerah irigasi tambak Dipasena yang terletak di Kecamatan Rawajitu Timur, Kabupaten Tulang Bawang, secara *geografis* terletak didekat laut jawa dengan diapit oleh dua sungai besar yaitu sungai Mesuji dan sungai Tulang Bawang. Daerah irigasi ini mengairi total delapan Desa dengan masing-masing dua blok petak-petak tambak dari tiap Desanya.

Kegiatan rehabilitasi saluran irigasi yang terletak di Kecamatan Rawajitu Timur, Kabupaten Tulang Bawang yang merupakan sumber air irigasi untuk mengairi tambak yang ada di daerah tersebut. Seiring berjalannya waktu kebutuhan air untuk tambak semakin berkurang karena adanya debit air yang tidak lagi bisa memenuhi kebutuhan pertanian, Serta saluran dan bangunan - bangunan irigasi yang sudah mengalami kerusakan sehingga mengalami penurunan fungsi kebutuhan air untuk pertanian.

Pada pertengah bulan juli tahun 2020 telah dilaksanakan kegiatan pengukuran topografi daerah irigasi tambak Dipasena Kecamatan Rawajitu Timur, Kabupaten Tulang Bawang, dalam rangka perencanaan detail desain dan rehabilitasi daerah irigasi tambak Dipasena Kecamatan Rawajitu Timur, Kabupaten Tulang Bawang. Dalam kegiatan tersebut diketahui bahwa saluran tersier mengalami pendangkalan dan penyempitan saluran akibat sedimentasi yang berdampak pada menurunnya hasil panen. Dengan demikian perlu diadakan perencanaan saluran irigasi guna mengembalikan fungsi saluran irigasi seperti semula, hasil dari perencanaan desain saluran irigasi tambak Dipasena adalah hitungan volume galian serta volume timbunan dari saluran yang telah didesain ulang. Perhitungan volume galian dan timbunan dilakukan secara manual dengan menggunakan bantuan *microsoft excell*,

dengan menghitung hasil dari jarak atau interval terhadap rata-rata luasan area hasil potongan penampang melintang.

# <span id="page-17-0"></span>**1.2 Maksud dan Tujuan Tugas Akhir**

Maksud dari kegiatan tugas akhir ini adalah menghitung volume galian dan volume timbunan pada perencanaan rehabilitasi saluran daerah irigasi tambak Dipasena. Pada pengukuran penampang melintang saluran tersier daerah irigasi tambak Dipasena, Desa Bumi Dipasena Jaya, Blok 6 didapati kondisi saluran mengalami sedimentasi yang tinggi, pada beberapa saluran kondisi sedimentasi bisa setinggi paha orang dewasa, dengan pengetahuan ini maka dapat disimpulkan bahwa kondisi saluran telah mengalami pendangkalan. Maka dengan permasalahan tersebut perlu diadakannya rehabilitasi saluran guna mengembalikan kondisi saluran seperti semula.

Adapun tujuan tugas akhir ini adalah sebagai berikut :

- a. Membuat data hitungan volume galian dan timbunan dari tiap saluran tersier daerah irigasi tambak Dipasena.
- b. Mengetahui selisih jumlah volume galian dengan volume timbunan dari tiap saluran tersier daerah irigasi tambak Dipasena.

#### <span id="page-17-1"></span>**1.3 Manfaat**

Adapun manfaat yang di harapkan dari pelaksanaan kegiatan tugas akhir ini adalah sebagai berikut :

Mengetahui bagaimana perhitungan galian dan timbunan yang dilakukan pada daerah irigasi tambak Dipasena, Kecamatan Rawajitu Timur Kabupaten Tulang Bawang Provinsi Lampung.

# <span id="page-18-0"></span>**1.4 Batasan Masalah**

Untuk menyederhanakan ruang lingkup permasalahan dalam kegiatan tugas akhir ini, maka ditentukan beberapa batasan masalah sebagai berikut:

- 1. Perhitungan volume galian dan timbunan dilakukan pada perencanaan rehabilitasi saluran tersier daerah irigasi tambak Dipasena Desa Bumi Dipasena Jaya, blok 6.
- 2. Jumlah saluran tersier yang dihitung volume galian dan timbunannya berjumlah 4 jalur (E31-E34) yang terdiri dari 44 titik patok.
- 3. Data yang digunakan merupakan data hasil pengukuran topografi daerah irigasi tambak Dipasena dan Data pendukung yang didapatkan dari PT. Vitraha Consindotama.
- 4. Hasil hitungan volume galian dan timbunan disajikan dalam bentuk dari tiaptiap saluran tersier pada aplikasi *microsoft excel.*

### <span id="page-19-0"></span>**II. LANDASAN TEORI**

Perencanaan jaringan irigasi merupakan tahapan studi kelayakan yang bertujuan untuk menilai kelayakan suatu pelaksanaan untuk proyek yang dilihat dari segi teknis dan ekonomis. Pada umumnya perencanaan jaringan irigasi bertujuan untuk membangun atau merehabilitasi jaringan irigasi, dengan perencanaan yang baik maka diharapkan hasil yang didapatkan dari pembangunan atau pun rehabilitasi jaringan irigasi dapat dicapai dengan maksimal.

#### <span id="page-19-1"></span>**2.1 Rehabilitasi Daerah Irigasi**

Rehabilitasi Daerah Irigasi sendiri biasa diartikan sebagai suatu kegiatan perbaikan atau penyempurnaan jaringan irigasi guna mengembalikan atau meningkatkan fungsi dan pelayanan irigasi seperti semula. Seiring berjalannya waktu fungsi dari jaringan irigasi akan mengalami penurunan yang diakibatkan oleh perubahan kondisi alam, kurangnya pemeliharaan, serta faktor kerusakan yang diakibatkan oleh manusia itu sendiri, maka perlu dilakukannya rehabilitasi jaringan irigasi guna mengembalikan fungsi jaringan irigasi.

Daerah irigasi sendiri bisa diartikan sebagai suatu kesatuan lahan yang diairi oleh suatu jaringan irigasi. Sedangkan irigasi adalah suatu usaha penyediaan dan pengaturan air untuk menunjang sistem pertanian, namun selain sebagai penyediaan dan pengatur air untuk menunjang sistem pertanian, irigasi juga dapat diperuntukan untuk penyediaan air bagi budidaya ikan maupun udang didalam tambak, penataan jaringan irigasi yang baik dapat menunjang kapasitas dan kualitas air yang baik bagi suatu budidaya, semakin berkembangnya suatu usaha budidaya maka membutuhkan persyaratan kualitas dan kapasitas air yang baik, oleh sebab itu perlu adanya rehabilitasi sistem irigasi berdasarkan sistem tata airnya. (Arul. 2013)

#### <span id="page-20-0"></span>**2.2 Galian Dan Timbunan**

Salah satu kegiatan perencanaan jaringan irigasi adalah kegiatan perhitungan volume galian dan timbunan atau yang lebih dikenal oleh orang-orang lapangan dengan *Cut and Fill* sangat penting baik pada pekerjaan pembuatan jalan,bendungan, bangunan, dan reklamasi., mengingat pentingnya pekerjaan galian dan timbunan, apalagi untuk proyek berskala besar dapat berdampak langsung terhadap biaya total pekerjaan. Maka, perlu dilakukan perhitungan galian dan timbunan. Galian dan timbunan berdimensi volume (m<sup>3</sup>) dapat diperoleh secara teoritis melalui perkalian luas dengan panjang, sedangkan untuk keperluan teknik sipil dan perencanaan volume galian dan timbunan diperoleh melalui perolehan luas rata-rata galian atau timbunan pada dua buah profil melintang yang dikalikan dengan jarak mendatar antara kedua profil melintang tersebut. (Putra. 2010.)

Galian dan timbunan *(cut and fill*) merupakan proses pengerjaan tanah dengan cara menggali sejumlah massa tanah untuk kemudian ditimbun di tempat lain. Pada suatu proyek konstruksi, pekerjaan galian dan timbunan tanah (*cut and fill*) hampir tidak pernah dapat dihindarkan. Hal tersebut diakibatkan adanya perbedaan letak permukaan tanah asli dan permukaan tanah rencana yang disebabkan topografi daerah yang berbeda-beda. Kedua proses galian dan timbunan (*cut and fill*) dilakukan di satu lokasi yang menjadi target pengerjaan. Pekerjaan galian dan timbunan *(cut and fill*) memerlukan perencanaansehingga jumlah tanah yang dibuang atau diambil di tempat lain tidak kurang atau lebih sehingga mengurangi biaya transportasi. Perencanaan pekerjaan galian dan timbunan *(cut and fill*) biasanya dilakukan setelah dilakukan pengukuran pada lahan sehingga diperoleh peta situasi yang dilengkapi dengan garis-garis kontur atau diperoleh langsung dari lapangan melalui pengukuran sipat datar profil melintang sepanjang koridor jalur proyek atau bangunan. (Baskara, 2018).

#### <span id="page-21-0"></span>**2.3 Perhitungan Luas**

Volume tanah antara dua penampang *cross section* dapat dihitung apabila luas dari tampang-tampang tersebut diketahui terlebih dahulu. Luas konstruksi yang bersifat memanjang dengan bentuk tampang yang seragam dan lebar formasi serta kemiringan sisi galian yang konstan dapat ditentukan dengan rumus-rumus yang telah disederhanakan sehingga perhitungannya lebih mudah dan cepat. Berikut beberapa metode menghitung perhitungan luas:

*a. One level section*

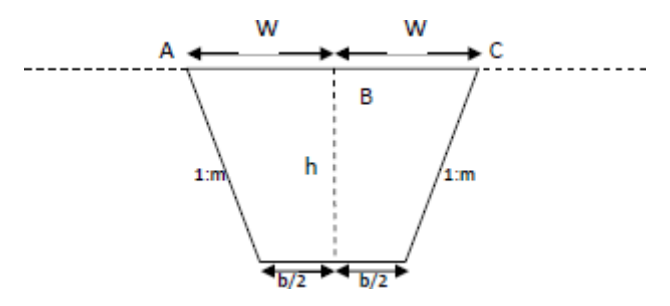

 Sumber : Baskara (2018) Gambar 1.Penampang *One Level Section.*

Apabila melihat gambar penampang *cross section* seperti di atas dengan keterangan:

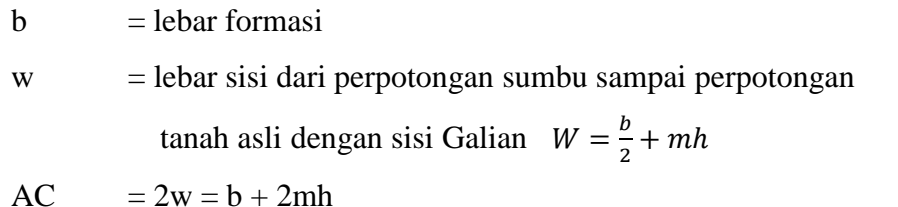

Luas Penampang *= (* )………………………………………….(1)

$$
A=H\left( b+mh\right)
$$

### **b.** *Two Level Section*

Pada kasus ini permukaan tanah asli mirirng terhadap arah sumbu proyeksehingga lebar sisi dari titik sumbu menjadi tidak sama

Berikut merupakan gambar penampang *Two Level Section :*

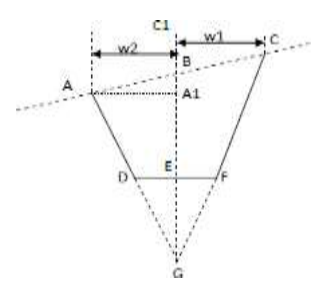

Sumber : Baskara (2018) Gambar 2. Penampang *Two Level Section*

Dari gambar di atas dapat diketahui bahwa C<sub>1</sub> B =  $\frac{w}{h}$  $\frac{v_1}{k}$  merupakan beda tinggi Antara titik B dan C karena kemiringan tanah asli 1:k sepanjang Jarak w1, Demikian pula A<sub>1</sub> B =  $\frac{W_1}{K}$  sehingga dapat diturunkan untuk memperoleh persamaan:

 ( ) ( )………………………..…….……….……………(2)

 =( ………………………...……………….………(3)

Luas tampang galian adalah bidang ACFDA yang dapat dihitung dengan menggunakan persamaan rumus sebagai berikut:

Luas = Luas BCG + Luas ABG – Luas DFG

$$
= \frac{1}{2} \left( \frac{b}{2m} + h \right) + \frac{1}{2} w^2 \left( \frac{b}{2m} + h \right) - \frac{1}{2} b \cdot \frac{b}{2m} \dots \dots \dots \dots \dots \dots \dots \dots \dots \dots \dots \dots \dots \dots \dots \tag{4}
$$

$$
=\frac{1}{2}\left(\frac{b}{2m}+h\right)(w1+w2)-\frac{b^2}{4m}.\dots.\dots.\dots.\dots.\dots.\dots.\dots\dots(5)
$$

$$
=\frac{1}{2}\left\{\left(\frac{b}{2}+mh\right)(w1+w2)-\frac{b^2}{2}\right\}\dots(6)
$$

# c. *Three Level Section/Variable Level*

Penampang jenis tanah ini memiliki kemiringan tanah asli 1:k dan 1:l. Rumus untuk lebar sisi pada penampang jenis ini dinyatakan dengan persamaan berikut ini:

 …………………...……………………….………….(7)

 …………………..……………………….…………..(8)

Apabila BA menurun dari garis sumbu maka persamaan w2 berubah menjadi:

 ………………………………………………….……(9)

Dari persamaan-persamaan di atas maka rumus untuk luas penampang *Three Level Section/Variable Level* adalah sebagai berikut:

Luas = ( ) ( ) …………………....….(10)

$$
=\frac{1}{2}\left(\frac{b}{2m}+h\right)(w1+w2)-\frac{b^2}{4m}+\cdots+(11)
$$

$$
=\frac{1}{2m}\left\{\left(\frac{b}{2}+mh\right)(w1+w2)-\frac{b^2}{2}+\cdots+(12)m^2\right\}
$$

Metode-metode perhitungan luas penampang *cross section* di atas hanya bisa digunakan untuk penampang dengan bentuk yang beraturan, sedangkan penampang *cross section* dengan bentuk yang lebih rumit dapat dihitung luasnya dengan menggunakan metode koordinat yang akan dijelaskan di bawah ini.

## d. **Metode Koordinat**

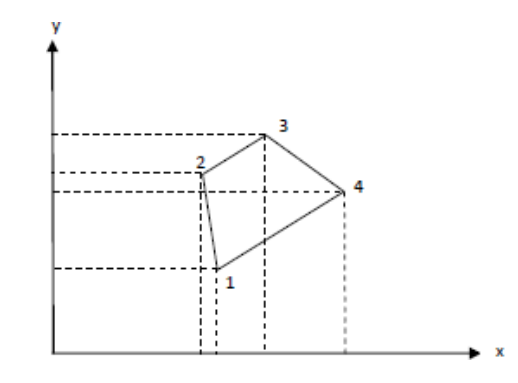

<span id="page-24-0"></span>Gambar 3. Perhitungan luas dengan metode Koordinat Sumber : Baskara (2018)

Luas bidang 12341 dapat dicari dengan menggunakan koordinat dari masingmasing titik yang persamaan rumusnya dinyatakan dengan:

Luas 
$$
1234 = \frac{1}{2} (y_1 [x_4 - x_2] + y_2 [x_1 - x_3] + y_3 [x_2 - x_4] - y_4 [x_3 - x_1])
$$
  
Atau  $= \frac{1}{2} (y_n [X_{n-1} - X_{n+1}])$ .................(13)

Cara lain untuk 2 kali luas adalah:

$$
2A = (x_1y_2 + x_2y_3 + x_3y_4 + x_4y_1) - (y_1x_2 + y_2x_3 + y_3x_4 + y_4x_1)...(14)
$$
  

$$
2A = X_ny_{n+1} - y_nx_{n+1}.................(15)
$$

Atau dapat juga dinyatakan sebagai berikut:

 ...........................................................................(16)

Persamaan di atas dapat diperbanyak sesuai dengan titik detail penampang *cross section* yang ada di lapangan dan jumlahkan semua hasilnya. Pada penampangpenampang yang hanya terdiri dari galian saja atau timbunan saja maka sumbu proyek dijadikan sebagai *center line* untuk perhitungan. Biasanya hasil perhitungan akan bernilai positif untuk galian dan negatif untuk timbunan.

#### <span id="page-25-0"></span>**2.4 Perhitungan Volume**

Volume adalah suatu perhitungan seberapa banyak ruang yang bisa ditempati dalam suatu objek Seperti halnya pada perencanaan pondasi, galian dan timbunan pada rencana irigasi, jalan raya, jalan kereta api, penanggulangan sepanjang aliran sungai, perhitungan volume tubuh bendung, dan lain-lain, tanah harus digali dan dibuang ke tempat lain atau sebaliknya. Semua kegiatan menggali, mengangkut dan menimbun serta memadatkannya memerlukan biaya yang cukup besar. Biaya tersebut dapat dirancang apabila perencanaan dapat menghitung terlebih dahulu berapa volume tanah yang dibutuhkan atau harus dibuang.

Perhitungan volume galian dan timbunan merupakan suatu proses perhitungan yang rumit karena elevasi permukaan tanah berbeda di tiap permukaan. Permukaan yang pertama biasanya merupakan permukaan tanah asli atau *exsiting topography*, sedangkan permukaan tanah kedua menunjukan muka tanah rencana atau desain galian maupun timbunan yang akan dikerjakan.

Dalam menentukan volume galian dan timbunan satuan yang biasa digunakan adalah *feet* kubik (ft<sup>3</sup>), yard kubik (yd<sup>3</sup>) dan meter kubik (m<sup>3</sup>) dipakai dalam hitungan pengukuran volume tanah, walaupun yard kubik adalah satuan yang paling umum dalam pekerjaan tanah 1yd<sup>3</sup> = 27 ft<sup>3</sup>, 1 m<sup>3</sup> = 35,315 ft<sup>3</sup>. Namum biasanya di indonesia di gunakan meter kubik (m<sup>3</sup>) sebagai satuan dalam menentukan jumlah volume.(Abdul,2020). Terdapat beberapa metode yang biasa digunakan dalam perhitungan volume tanah diantaranya yaitu:

#### <span id="page-26-0"></span>**2.4.1 Metode 2 penampang (***cross section***)**

Metode 2 penampang sering juga disebut metode *cross section* merupakan teknik perhitungan yang berbeda dibandingkan dengan metode grid maupun metode depth area, teknik ini tidak menghitung volume dari atas kebawah melainkan menghitung volume dengan cara irisan vertikal dipotong secara teratur dengan interval tertentu, volume merupakan hasil perkalian dari jarak atau interval terhadap rata-rata luasan area hasil potongan. Irisan melintang diambil tegak lurus terhadap sumbu proyek dengan interval jarak tertentu dalam metode ini cocok digunakan untuk pekerjaan yang bersifat memanjang seperti perencanaan jalan raya, jalan kereta api, saluran, penanggulan sungai, penggalian pipa dan lain-lain.

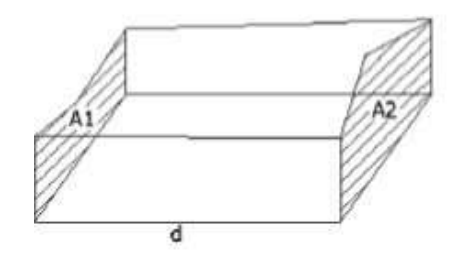

 Sumber : Baskara (2018) Gambar 4. Metode 2 penampang

Metode untuk menghitung volume tanah dengan penampang rata-rata dapat dihitung dengan rumus sebagai berikut:

 ( ) ……………………………………………………..(17)

Dimana:

 $V =$  Volume tanah  $(m<sup>3</sup>)$ 

 $D =$  Jarak atau interval (m)

 $A =$ Luas hasil potongan (m<sup>2</sup>)

#### <span id="page-27-0"></span>**2.4.2 Metode kontur**

Garis kontur pada peta adalah garis-garis yang menghibungkan tempat-tempat yang sama tinggi sehingga bidang yang terbentuk oleh sebuah garis kontur akan berupa bidang datar. Apabila kita mempunyai peta yang bergaris kontur, maka volumenya dapat dapat dihitung sebagaimana menghitung volume pada peta yang memiliki penampang melintang. Luas setiap penampang disini adalah luasan yang dibatasi oleh suatu garis kontur, sedangkan tinggi atau jarak antar penampang adalah besarnya interval garis kontur, yaitu beda harga antara dua garis kontur yang berurutan. Penentuan luas dengan metode ini dilakukan dengan cara planimeter karena bangun atau bidang yang dibatasi oleh sebuah garis kontur bentuknya tidak teratur.

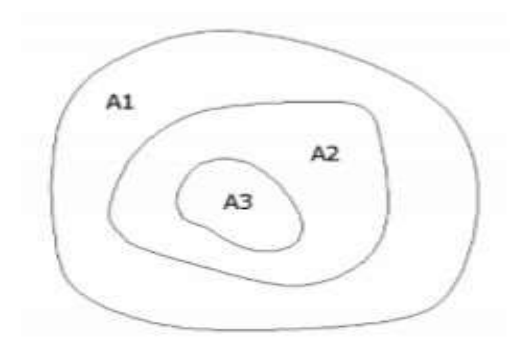

<span id="page-27-1"></span> Gambar 5. Metode kontur Sumber : Baskara (2018)

Sedangkan perhitungan dengan menggunakan metode kontur prinsipnya hampir sama dengan metode penampang rata-rata dengan menggunakan rumus sebagai berikut:

Volume = ( ) (n-1) x d ) ……………………………(18)

Keterangan:

A1, A2, dan An = luas penampang 1,2 dan n  $d$ iukur d = interval kontur (umumnya sama).

#### <span id="page-28-0"></span>**2.4.3 Metode** *Cut and Fill*

Prinsip perhitungan volume galian dan timbunan menggunakan metode *cut and fill* adalah menghitung luasan dua penampang serta jarak antara penampang atas dan penampang bawah tersebut. Dengan mengetahui data penampang atas dan penampang bawah, maka dapat dihitung luas masingmasing penampang. Volume dihitung dari DTM yang dibentuk dari jaringjaring segitiga (TIN). Jaring segitiga inilah yang akan membentuk suatu geometri prisma dari dua *surface. Surface* dibedakan menjadi dua yaitu *design surface* dan *base surface*. *Design surface* merupakan *surface* yang akan dihitung volumenya sedangkan *base surface* merupakan *surface* yang dijadikan sebagai alas.

Visualisasi penghitungan volume pada satu sampel jaring segitiga dapat dilihat pada gambar berikut :

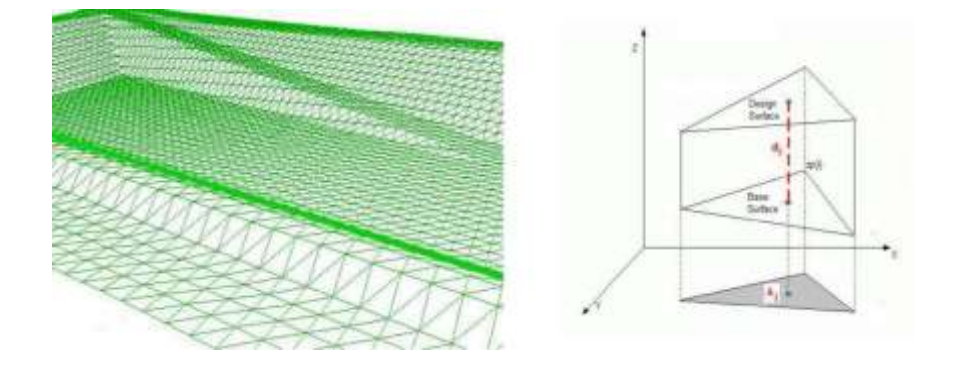

Gambar 6. Visualisasi metodee *Cut and Fill* Sumber : Baskara (2018)

<span id="page-28-1"></span>Dari diatas menunjukan bahwa volume total dari suatu area dihitung dari penjumlahan volume semua prisma. Volume prisma dihitung dengan mengalikan permukaan proyeksi (Ai) dengan jarak antara pusat massa dari dua segitiga yaitu desain *surface* dan *base surface* (di). Rumus penghitungan volume dengan prisma method:  $V = Ai$ .

Keterangan :

V : Volume Prisma

Ai : Luas bidang permukaan proyeksi

Di : Jarak antara pusat massa dua segitiga *surface* desain dan *base des*.

## <span id="page-29-0"></span>**III. METODE TUGAS AKHIR**

Alur kegiatan tugas akhir merupakan segala bentuk susunan kegiatan atau langkahlangkah pelaksanaan kegiatan tugas akhir yang dimulai dari pengumpulan data yaitu penampang memanjang dan penampang melintang dan kerangka dimensi saluran selanjutnya melakukan *overlay* penampang melintang setelah itu melakukan perhitungan luas penampang kemudian melakukan perhitungan volume galian dan timbunan menggunakan metode 2 penampang setelah itu menghasilkan data perhitungan volume galian dan timbunan pada saluran irigasi tambak Dipasena.

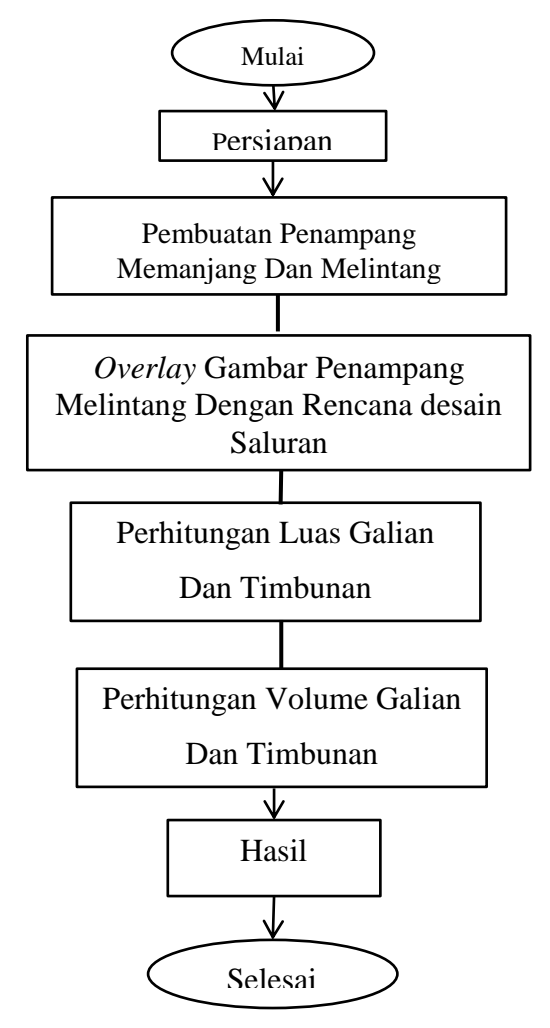

<span id="page-29-1"></span>Gambar 7. Diagram alir kegiatan tugas akhir.

### <span id="page-30-0"></span>**3.1 Persiapan**

Pada tahap persiapan ini dilakukan persiapan alat dan bahan yang digunakan. Peralatan yang digunakan dalam tugas akhir ini, yaitu:

- A. Peralatan yang di gunakan
- 1. Satu unit Laptop Asus core i3
- *2. Software Microsoft Office Word* 2010
- 3. *Software Microsoft Office Excel* 2010
- 4*. Software AutoCad 2002 dan AutoCad 2007*
- B. Bahan yang digunakan

Adapun bahan yang digunakan dalam kegiatan Tugas Akhir ini adalah Data pendukung yang didapatkan dari PT. Vitraha Cosindotama. Berikut merupakan data yang didapatkan:

- 1. Data pengukuran penampang memanjang dan data pengukuran penampang melintang saluran tersier daerah irigasi tambak Dipasena blok 6 Desa Jaya
- 2. Data desain rencana Rehabilitasi Daerah irigasi tambak Dipasena Desa Jaya Kabupaten Tulang Bawang.

#### <span id="page-30-1"></span>**3.2 Lokasi**

Lokasi studi teletak di Desa Bumi Dipasena Jaya, blok 6, Kecamatan Rawajitu Timur, Kabupaten Tulang Bawang, atau lebih tepatnya terletak pada koordinat 105°47'50.63" Bujur Timur dan 4°14'40.68" Lintang Selatan. Lokasi studi ini termasuk kedalam daerah irigasi tambak Dipasena yang mengairi total delapan desa yang mengelola tambak budidaya udang. Berikut adalah lokasi studi yang dilihat dari aplikasi *google earth.*

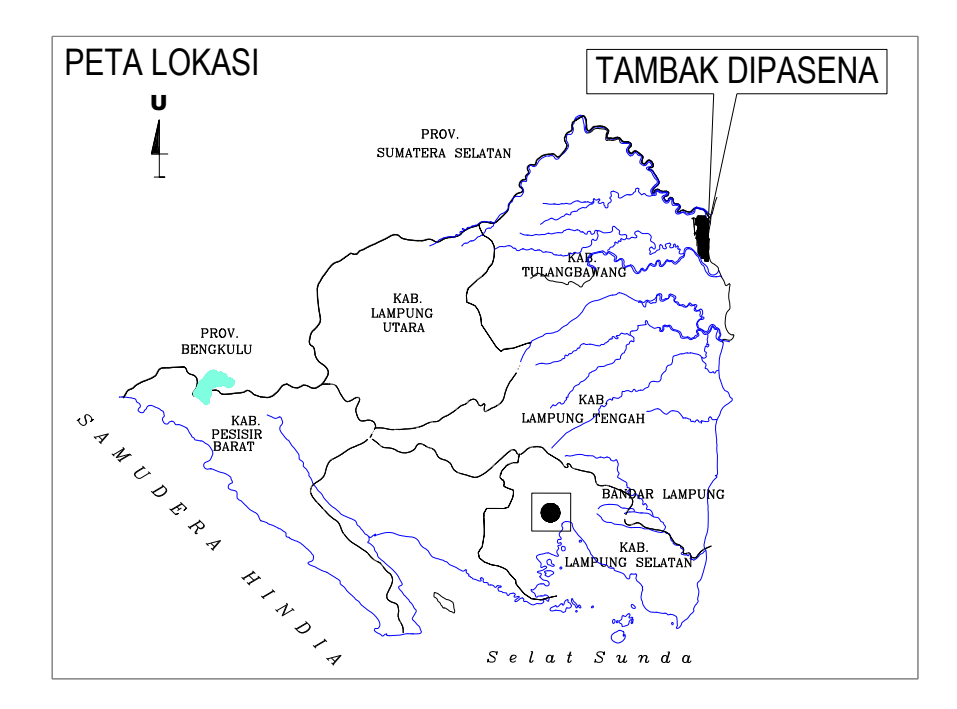

Gambar 8. Denah Lokasi

<span id="page-31-1"></span>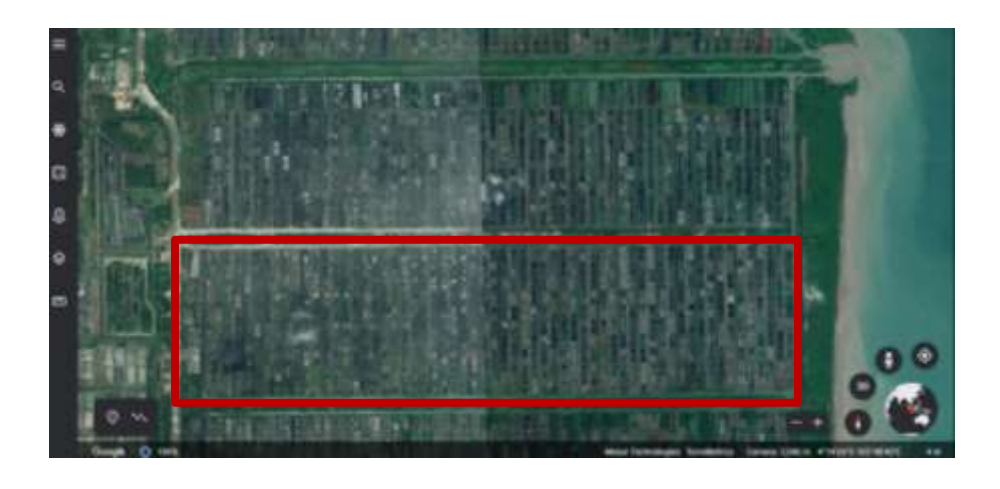

Gambar 9. Lokasi Daerah Irigasi Tambak Dipasena

## <span id="page-31-2"></span><span id="page-31-0"></span>**3.3 Tahap Pengolahan**

Tahap ini merupakan tahap Perhitungan dan pengan secara komputerisasi menggunakan software *Software AutoCad 2002 dan AutoCad 2007* dengan diawali oleh beberapa tahapan yang diantaranya adalah:

# <span id="page-32-0"></span>**3.3.1 Membuat Profil Penampang Memanjang Dan Melintang**

Pembuatan Profil penampang memanjang dan penampang melintang merupakan kegiatan memindahkan sejumlah data hasil ukuran yang telah diukur ke atas media dengan bantuan aplikasi *autocad 2002*, berikut adalah pembuatan profil penampang memanjang dan penampang melintang.

1. Pembuatan gambar penampang memanjang diawali dengan membuka aplikasi autocad 2002 kemudian pilih menu long.

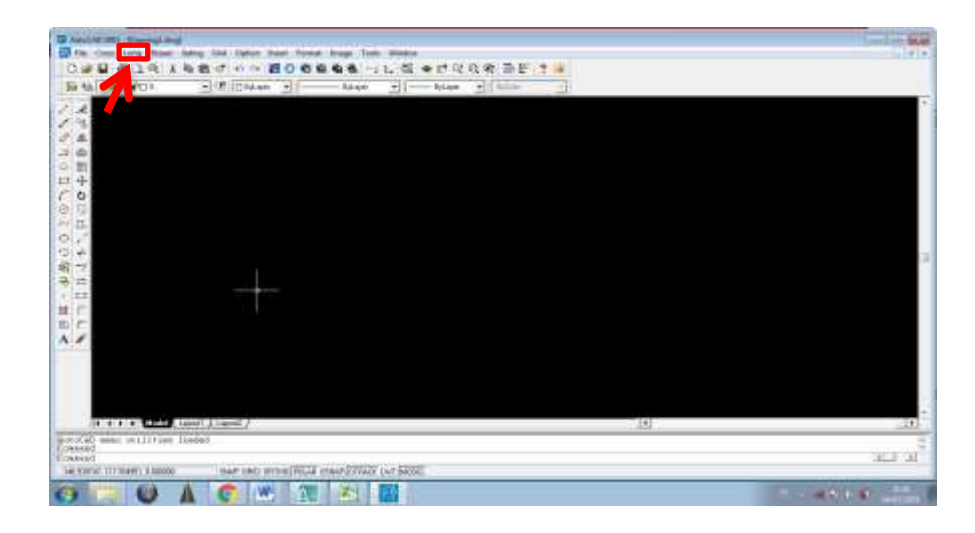

Gambar 10. Menu Long

<span id="page-32-1"></span>2. Kemudian masukan data yang sudah dirubah formatnya menjadi *formated text (space delimited).*

|                                    | a Canal Design - Longitudinal |        |                 |           |    |  |
|------------------------------------|-------------------------------|--------|-----------------|-----------|----|--|
| Look in:                           | <b>BLOK 6 B.D JAYA</b>        |        | ←自び囲▼           |           |    |  |
| Name                               |                               |        | Date modified   |           | Т١ |  |
| <b>STERNOON</b><br><b>Salaring</b> | Data crossection E1.prn       |        | 1/01/2021 11:22 |           | ΡI |  |
|                                    |                               |        |                 |           |    |  |
|                                    |                               |        |                 |           |    |  |
|                                    |                               |        |                 |           |    |  |
| ∢                                  | ш                             |        |                 |           |    |  |
| File name:                         | Data crossection E1           |        |                 | Open      |    |  |
| Files of type:                     | $\cdot$ pm                    |        |                 | Cancel    |    |  |
|                                    |                               | Locate |                 | Find File |    |  |

<span id="page-32-2"></span>Gambar 11. Memasukan Data long

3. Hasil akhir berupa gambar penampang memanjang dengan skala vertikal 100 dan skala horizontal 2000.

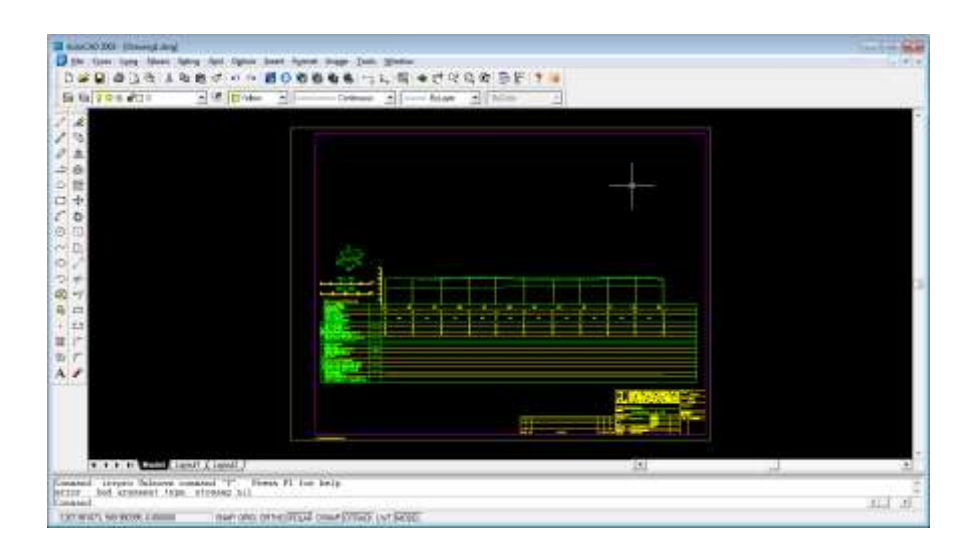

Gambar 12. Hasil Pembuatan Penampang Memanjang

<span id="page-33-0"></span>Berikut hasil penampang memanjang dengan dengan skala vertikal 100 dan skala horizontal 2000.

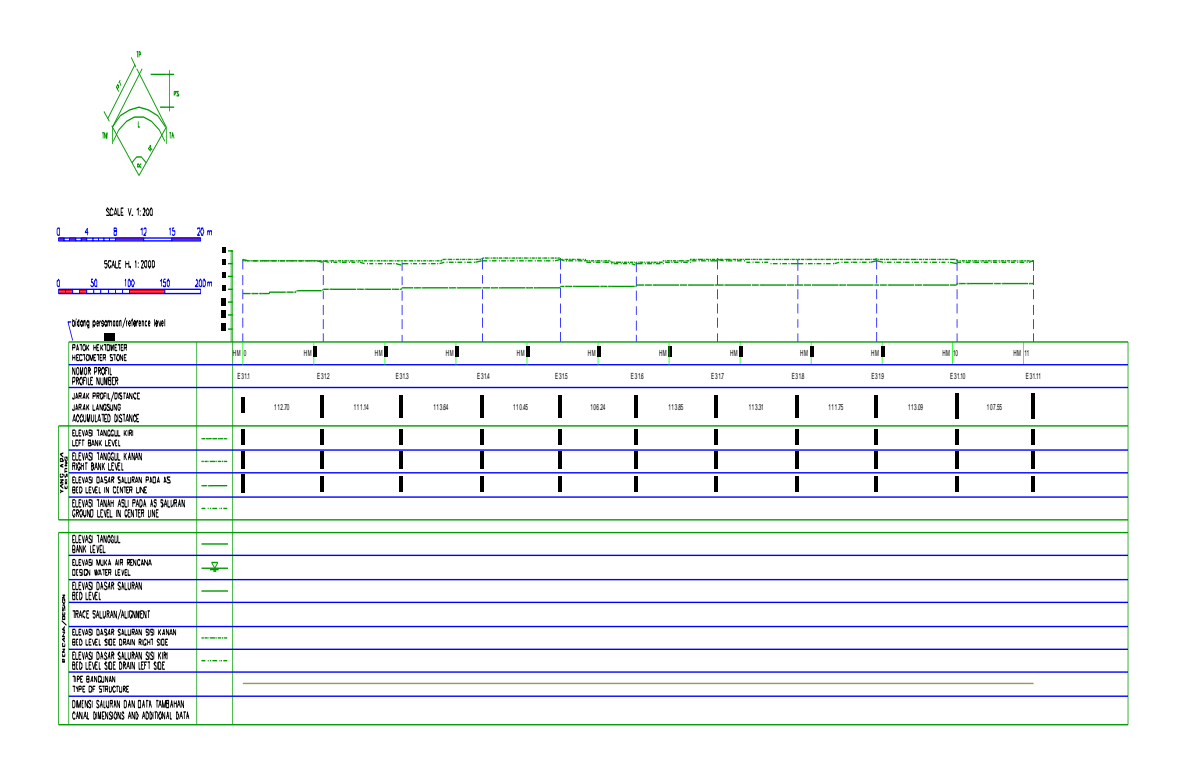

<span id="page-33-1"></span>Gambar 13. Profil Penampang Memanjang

Selanjutnya pembuatan penampang melintang dengan langakah-langkah sebagai berikut :

1. Sama halnya dengan pembuatan gambar penampang memanjang, pembuatan gambar penampang melintang juga diawali dengan membuka aplikasi autocad 2002 kemudian pilih menu cross.

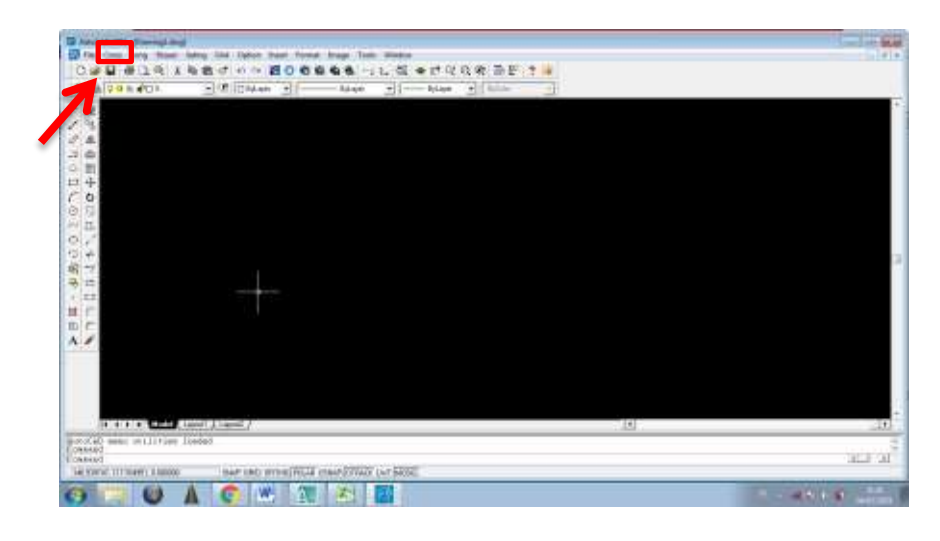

Gambar 14. Menu Cross

<span id="page-34-0"></span>2. Kemudian masukan data yang sudah dirubah formatnya menjadi *formated text (space delimited).*

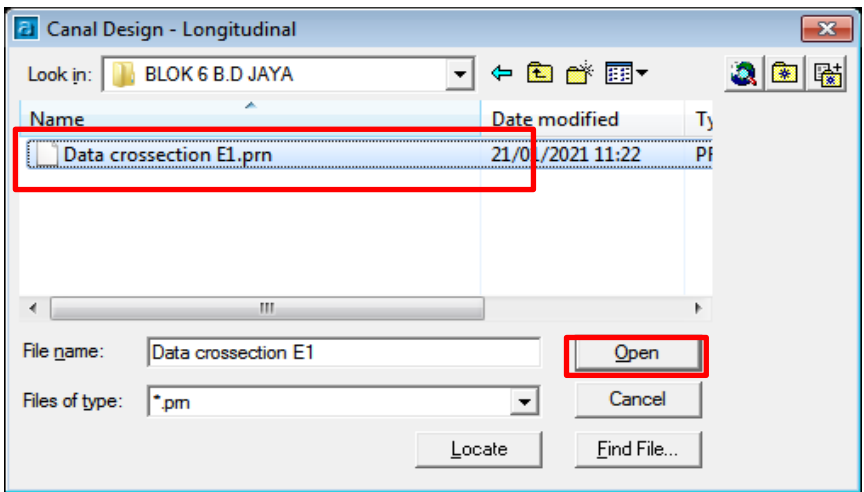

<span id="page-34-1"></span>Gambar 15. Memasukan Data Cross

3. Hasil akhir berupa gambar penampang melintang dengan skala vertikal 100 dan skala horizontal 100.

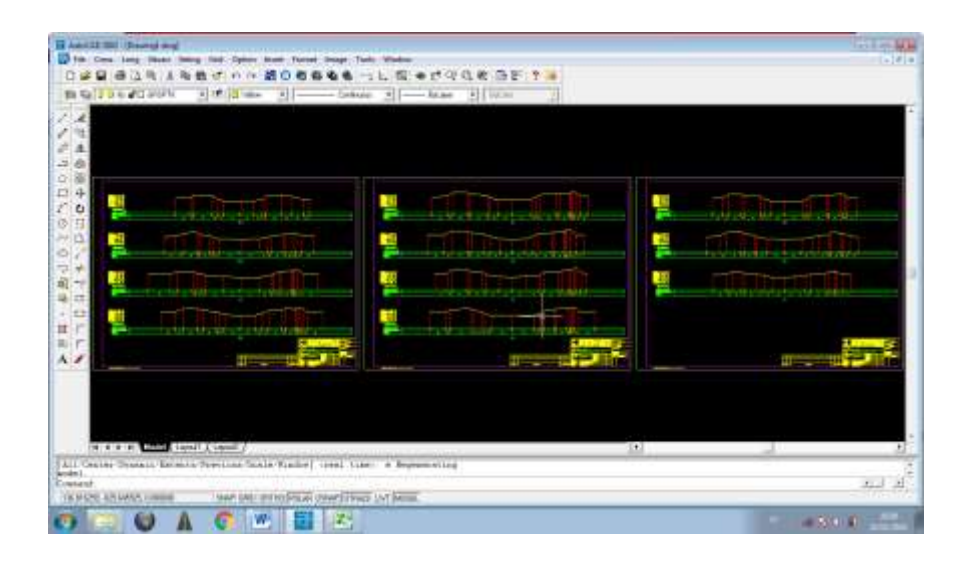

Gambar 16. Hasil Pembuatan Penampang Melintang

<span id="page-35-1"></span>Berikut hasil penampang memanjang dengan dengan skala vertikal 100 dan skala horizontal 2000.

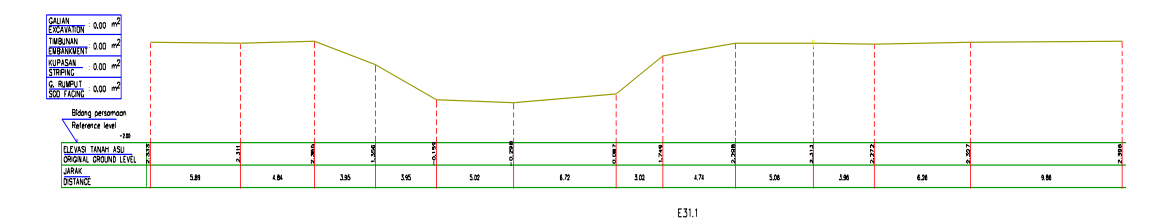

Gambar 17. Profil Penampang Melintang

# <span id="page-35-2"></span><span id="page-35-0"></span>**3.3.2 Melakukan Overlay Penampang Melintang Dengan Kerangka Dimensi Saluran.**

*Overlay* merupakan proses penyatuan dua data yang berbeda secara tumpang susun dari dua data spasial atau lebih. Pada kegiatan tugas akhir ini data yang disatukan adalah profil penampang melintang dengan Rencana Desain Saluran menggunakan *software Autocad 2007*, berikut ini adalah hasil *overlay* profil penampang melintang dengan kerangka dimensi saluran.

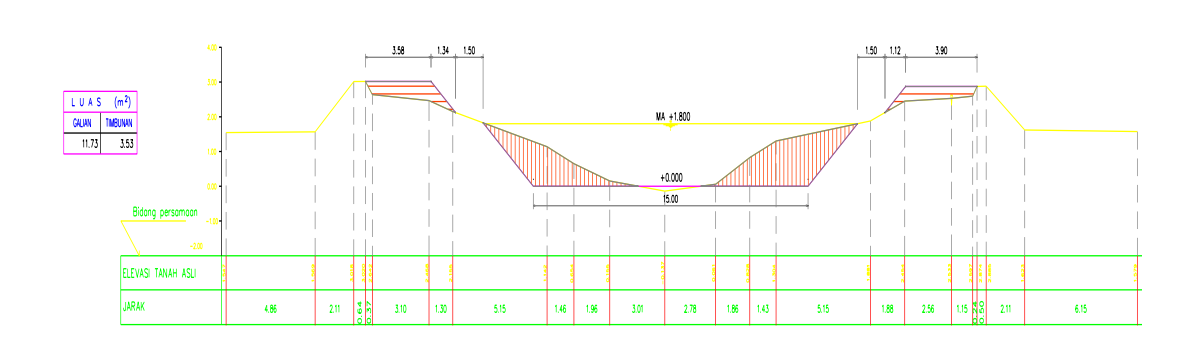

E33.1

Gambar 18. Hasil *Overlay*

## <span id="page-36-1"></span><span id="page-36-0"></span>**3.4 Perhitungan Luasan Penampang Melintang.**

Setelah melakukan *overlay* tahap selanjutnya adalah perhitungan luas area yang akan digali atau ditimbun dari tiap-tiap titik pengukuran atau patok, perhitungan luas galian dan timbunan menggunakan bantuan koordinat dari area yang akan digali atau ditimbun yang selanjutnya dihitung menggunakan rumus pada aplikasi *Microsoft Excel*.

$$
Ap = \frac{(X_1 * Y_2 - X_2 * Y_1) + (X_2 * Y_3 - X_3 * Y_2) + (X_n * Y_n - X_n * Y_n)}{2}
$$
 (19)

Perhitungan luas galian dan timbunan ini adalah salah satu langkah-langkah untuk mendapatkan perhitungan volume galian dan timbunan, Berikut contoh tabel perhitungan luas galian dan timbunan :

|        | Kordinat |       | Perhitungan           |               |                                |      |
|--------|----------|-------|-----------------------|---------------|--------------------------------|------|
| Patok  | 'N       | N     |                       | x1. V2 x2. V1 | $(x1. Y2)$ <sup>2</sup> Jumlah |      |
| E32.10 | 1.79     | 3.49  | 12.40                 | 18.75         | $-3.18$                        |      |
|        | 5.37     | 3.27  | 12.98                 | 25.01         | $-6.03$                        |      |
|        | 7.65     | 242   | 16.46                 | 28.97         | $-6.26$                        |      |
|        | 11.99    | 2.15  | 28.37                 | 36.05         | $-2.34$                        |      |
|        | 16.76    | 2.37  | 40.66                 | 45.74         | $-2.34$                        |      |
|        | 19.33    | 2.43  | 69.03                 | 53.13         | 7.94                           |      |
|        | 21.91    | 3.57  | 55.35                 | 87.66         | 3.84                           |      |
|        | 24.55    | 4.35  | 49.16                 | 51.50         | $-21.17$                       |      |
|        | 21.02    | 2.00  | 42.10                 | 12.06         | 15.02                          |      |
|        | 6.02     | 2.001 | 21.03                 | 7.59          | 6.72                           |      |
|        | 3.7%     | 3.49  |                       |               |                                |      |
|        |          |       | <b>Total Galian</b>   |               |                                | 9.49 |
|        | 0.00     | 4.47  | 0.00                  | 5.10          | $-2.55$                        |      |
|        | 1.14     | 4.47  | 4.22                  | 10.22         | $-3.00$                        |      |
|        | 2.29     | 3.70  | 8.56                  | 7.37          | 0.60                           |      |
|        | 1.99     | 3.78  | 8.89                  | 0.00          | 4.45                           |      |
|        | 0.00     | 4.47  |                       |               |                                |      |
|        |          |       | <b>Total Timhuaza</b> |               |                                | 6.55 |
|        |          |       |                       |               |                                |      |
|        |          |       |                       |               |                                |      |
|        |          |       |                       |               |                                |      |

Gambar 19. Perhitungan Luas Galian dan Timbunan

# <span id="page-37-1"></span><span id="page-37-0"></span>**3.5 Perhitungan Volume Galian Dan Timbunan**

Setelah melakukan perhitungan luas galian dan timbunaan maka dilakukan perhitungan volume galian dan timbunannya, Metode perhitungan volume galian dan timbunan yang digunakan adalah metode 2 penampang (*cross section*) yaitu perhitungan volume dengan menghitung jarak tiap potongan dikali dengan rata-rata luasan area hasil potongan. Perhitungan volume dihitung menggunakan aplikasi microsoft *excel* dengan rumus sebagai berikut:

$$
V = D \times (\frac{A1 + A2}{2}) \dots (20)
$$

V: Volume

- D : Jarak galian dan timbunan
- A : Luas galian dan timbunan

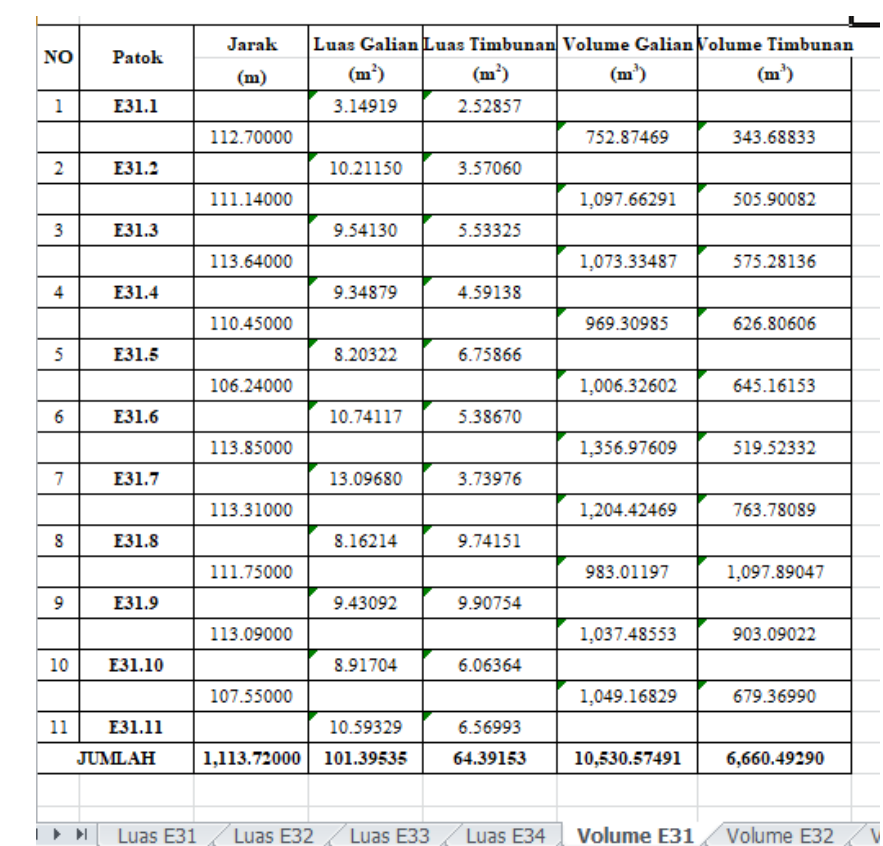

Berikut merupakan proses pengolahan data perhitungan Volume Galian dan Timbunan:

<span id="page-38-0"></span>Gambar 20. Perhitungan Volume Galian dan Timbunan.

### **V. PENUTUP**

# <span id="page-39-1"></span><span id="page-39-0"></span>**5.1 Kesimpulan**

Berikut adalah beberapa kesimpulan dalam pelaksanaan tugas akhir ini:

- 1. Dari 4 jalur tersier yang dilakukan perhitungan volume galian dan timbunan panjang rata-rata saluran tersier sekitar 1.1 km.
- 2. Pada patok E.31 dan E.33 jumlah volume galian lebih banyak dibandingkan dengan volume timbunan, sedangkan pada patok E32 dan E.34 jumlah timbunan lebih banyak dibandingkan dengan volume galian.
- 3. Dari 4 jalur tersier yang dilakukan perhitungan volume galian dan timbunannya jumlah volume galian lebih banyak dibandingkan volume timbunan.
- 4. Dari jumlah perbandingan antara volume galian dan timbunan dapat disimpulkan bahwa kondisi saluran telah mengalami pendangkalan dengan kondisi sedimen yang tinggi.
- 5. Pada beberapa titik kondisi tanggul saluran telah mengalami penurunan tinggi tanah sehingga perlu dilakukan penimbunan agar tidak terjadi luapan air ke tambak atau pemukiman penduduk .

### <span id="page-39-2"></span>**5.2 Saran**

Perlu dilakukan kajian perhitungan volume galian dan timbunan menggunakan metode perhitungan volume lainnya agar memperoleh hasil yang lebih baik.

# **DAFTAR PUSTAKA**

- <span id="page-40-0"></span>Arul. 2013. *"Perhitungan galian timbunan",* [https://slideplayer.info/slide.](https://slideplayer.info/slide) Diakses pada tanggal 24 februari 2021. Pukul 10.14.
- Baskara. 2018. *Perhitungan Galian Timbunan*.

.

- Deswijaya Putra. 2010. *Aplikasi Perhitungan Volume Galian dan Timbunan*. Semarang: Fakultas Teknik Prodi Teknik Geodesi Universitas Diponegoro.
- Kementerian Pekerjaan Umum Direktorat Jendral Sumber Daya Air . 2013. *Kriteria perencanaan irigasi.* Jakarta.
- Lasmana, indradhi. 2017. *"Tahapan perencanaan irigasi"*. [http://id.scribd.com/](http://id.scribd.com/%20presentation/357836069/tahapan-perencanaan-irigasi)  [presentation/357836069/tahapan-perencanaan-irigasi.](http://id.scribd.com/%20presentation/357836069/tahapan-perencanaan-irigasi) Diakses pada tanggal 22 februari 2021. Pukul 13.29.
- Pratama. 2017. *Analisa Volume Galian Dan Timbunan Pada Perencanaan Lahan Parkir Gedung Direktorat Politeknik Negeri Balikpapan.* Tugas Akhir. Balikpapan. Politeknik Negeri Balikpapan Jurusan Teknik Sipil.
- Rosida, dkk. 2013. *Perbandingan Ketelitian Perhitungan volume Galian Dan Timbunan Menggunakan Metode Cross Section Dan Aplikasi lain (Studi Kasus ;Bendungan Pandanduri Lotim.* Dalam jurnal: Geodesi Undip.
- Prahasta Eddy. 2008. *Sistem Informasi Geografis.* Jakarta : Informatika.
- Gultom, R. I., Rassarandi, F. D., Pangihutan, G., Geomatika, P. T., Batam, P. N., Yani, J. A., & Tering, T. (2020). *Perhitungan Volume Galian Dan Timbunan Dengan Metode Cut & Fill Pada Pembangunan Jalan Dan Area Parkir Rusun 2 Kawasan Industrial Panbil Muka Kuning*. *6*(1), 702–709.
- Bahri, S., Madlazim. 2016*. Pemetaan Topografi, Geofisika, dan Geologi Kota Surabaya*. Jurnal Penelitian Fisika dan Aplikasinya (JPFA), Volume 2 No. 2 Tahun 2012 (ISSN: 2087-9946)